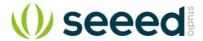

# Grove-2.5A-DC-Current-Sensor-ACS70331

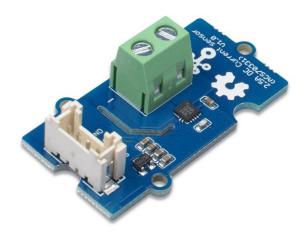

The Grove - 2.5A DC Current Sensor(ACS70331) is a high precision DC current sensor based on ACS70331. The ACS70331 is a chip series, this module uses ACS70331EESATR-2P5U3, which is Allegro's high sensitivity, current sensor IC for <2.5 A current sensing applications. It incorporates giant magneto-resistive (GMR) technology that is 25 times more sensitive than traditional Hall-effect sensors to sense the magnetic field generated by the current flowing through the low resistance, integrated primary conductor.

The Grove - 2.5A DC Current Sensor(ACS70331) can measure the DC current up to 2.5A and has a base sensitivity of 800mV/A. This sensor do not support AC current, if you want to measure the AC load please check the:

#### **Feature**

- 1 MHz bandwidth with response time <550 ns</li>
- Low noise: 8 mA(rms) at 1 MHz
- 1.1 mΩ primary conductor resistance results in low power loss
- High DC PSRR enables use with low accuracy power supplies or batteries (3 to 4.5 V operation)
- Analog output

### **Specification**

| Parameter                     | Value          |
|-------------------------------|----------------|
| Supply voltage                | 3.3V / 5V      |
| Operating ambient temperature | -40 – 85°C     |
| Storage temperature           | - 65°C – 125°C |
| Working Voltage               | <100V          |
| Current sensing range         | 0 – 2.5A       |
| Sensitivity                   | 800mV/A(Typ.)  |
| Output interface              | Analog         |
| Input interface               | Screw terminal |

# **Working Principle**

There are two types of current sensing: direct and indirect. Classification is mainly based on the technology used to measure current.

# **Direct sensing:**

Ohm's Law

# **Indirect seneing:**

- Faraday's Law of Induction
- Magnetic field sensors
- Faraday Effect

The Grove - 2.5A DC Current Sensor(ACS70331) uses magnetic field sensors technology. And there are three kinds of Magnetic field sensors technology:

- Hall effect
- Flux gate sensors
- Magneto-resistive current sensor

The Grove - 2.5A DC Current Sensor(ACS70331) is based on the Magneto-resistive current sensor priciple, which is also known as GMR. A magneto-resistor (MR) is a two

terminal device which changes its resistance parabolically with applied magnetic field. This variation of the resistance of MR due to the magnetic field is known as the Magnetoresistive Effect.

The internal construction of the ACS70331 QFN package is shown in Figure 2. The die sits above the primary current path such that magnetic field is produced in plane with the GMR elements on the die. GMR elements 1 and 2 sense field in the +X direction for positive IP current flow, and GMR elements 3 and 4 sense field in the -X direction for positive IP current flow. This enables differential measurement of the current and rejection of external stray fields.

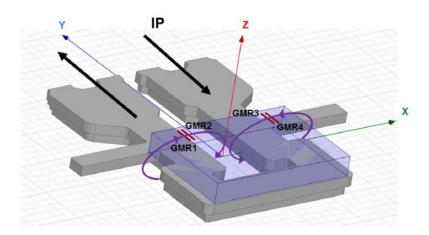

Figure 1. ACS70331 Internal Construction

The four GMR elements are arranged in a Wheatstone bridge configuration as shown in Figure 2 such that the output of the bridge is proportional to the differential field sensed by the four elements, rejecting common fields.

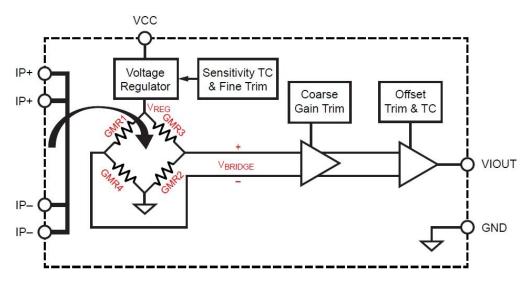

Figure 2. Wheatstone Bridge Configuration

### **Hardware Overview**

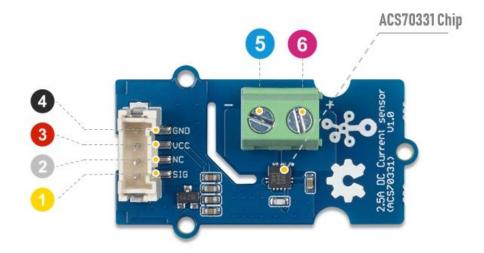

- 4 GND: connect this module to the system GND
- 3 VCC: you can use 5V or 3.3V for this module
- NC: not connected
- 🕠 SIG: analog output, output the current value to the MCU

Figure 3. Pinout

# **Platforms Supported**

| Arduino   | Raspberry Pi | BeagleBone | Wio  | LinkIt ONE |
|-----------|--------------|------------|------|------------|
| <b>©⊚</b> | ®            | TO DO      | 1000 | TO DO      |

6 Low side of current sensor

6 High side of current sensor

# **Getting Started**

# **Danger**

The human body is forbidden to touch the module during the test, otherwise there is danger of electric shock.

### **Play With Arduino**

### **Materials required**

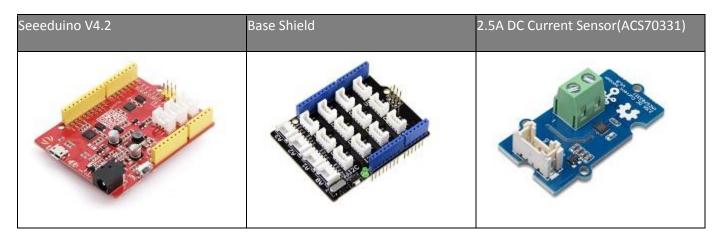

In addition, you can consider our new Seeeduino Lotus M0+, which is equivalent to the combination of Seeeduino V4.2 and Baseshield.

#### Note

- 1 Please plug the USB cable gently, otherwise you may damage the port. Please use the USB cable with 4 wires inside, the 2 wires cable can't transfer data. If you are not sure about the wire you have, you can click here to buy
- **2** Each Grove module comes with a Grove cable when you buy. In case you lose the Grove cable, you can click here to buy.

#### Hardware Connection

- **Step 1.** Connect the Grove 2.5A DC Current Sensor(ACS70331) to the **A0** port of the Base Shield.
- **Step 2.** Connect the positive and negative poles of the circuit to be tested to the corresponding positive and negative poles of the screw terminal.

### Tip

If you reverse the positive and negative poles, the reading will be reversed. This sensor need calibration before use, so please do not power on the circuit first.

- Step 3. Plug Grove Base Shield into Seeeduino.
- **Step 4.** Connect Seeeduino to PC via a USB cable.

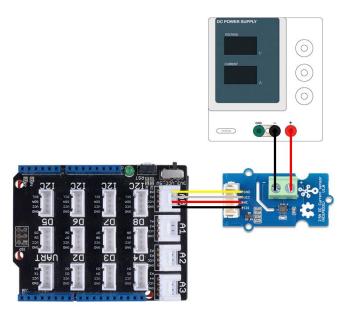

**Figure 4**. We use the DC Power Supply in this demo, please set the current to 0A or do not power on it at first

#### Software

#### **Attention**

If this is the first time you work with Arduino, we strongly recommend you to see Getting Started with Arduinobefore the start.

- Step 1. Download the Grove Current Sensor Library from Github.
- Step 2. In the /example/ folder, you can find the demo code. Here we take
  the Grove\_2\_5A\_Current\_Sensor.ino for instance. Just click the
  Grove\_2\_5A\_Current\_Sensor.ino to open the demo. Or you can copy the following
  code:

```
1#ifdef ARDUINO SAMD VARIANT COMPLIANCE
 2 #define RefVal 3.3
3 #define SERIAL SerialUSB
4#else
 5 #define RefVal 5.0
 6 #define SERIAL Serial
 7#endif
 8//An OLED Display is required here
9//use pin A0
10#define Pin A0
11
12// Take the average of 10 times
13
14const int averageValue = 10;
15
16int sensorValue = 0;
18float sensitivity = 1000.0 / 800.0; //1000mA per 800mV
19
20
```

```
21float Vref = 265; //Firstly, change this!!!
22
23void setup()
24{
25 SERIAL.begin (9600);
26}
27
28void loop()
29{
30
   // Read the value 10 times:
31 for (int i = 0; i < averageValue; i++)
32 {
33
    sensorValue += analogRead(Pin);
34
35
    // wait 2 milliseconds before the next loop
36
     delay(2);
37
38 }
39
40 sensorValue = sensorValue / averageValue;
41
42
43 // The on-board ADC is 10-bits
44 // Different power supply will lead to different reference sources
45 // example: 2^10 = 1024 -> 5V / 1024 \sim= 4.88mV
46 //
               unitValue= 5.0 / 1024.0*1000;
47 float unitValue= RefVal / 1024.0*1000;
48 float voltage = unitValue * sensorValue;
49
50 //When no load, Vref=initialValue
51 SERIAL.print("initialValue: ");
52 SERIAL.print(voltage);
53 SERIAL.println("mV");
54
55 // Calculate the corresponding current
56 float current = (voltage - Vref) * sensitivity;
57
58 // Print display voltage (mV)
59 // This voltage is the pin voltage corresponding to the current
60 /*
61 voltage = unitValue * sensorValue-Vref;
62 SERIAL.print(voltage);
63 SERIAL.println("mV");
64 */
65
66 // Print display current (mA)
67 SERIAL.print(current);
68 SERIAL.println("mA");
69
70 SERIAL.print("\n");
71
72 // Reset the sensorValue for the next reading
73 sensorValue = 0;
74 // Read it once per second
75 delay(1000);
76}
```

- **Step 3.** Upload the demo. If you do not know how to upload the code, please check How to upload code.
- Step 4. Open the Serial Monitor of Arduino IDE by click Tool-> Serial Monitor. Or tap the Ctrl + Shift + M key at the same time. Set the baud rate to 9600.

# • Step 5. Calibration

When there is no current flowing, the sensor will still have a small output value. We call this value **zero offset**.

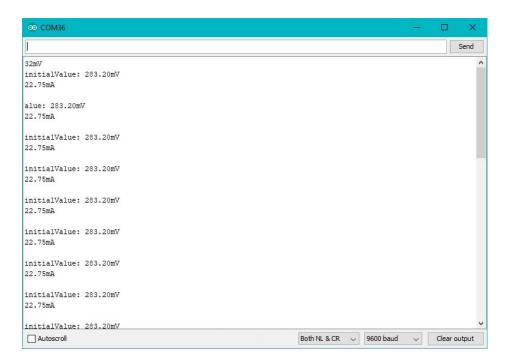

Figure 5. The zero offset of this board is 283.20mV, Converted into current is 22.75mA

Due to the presence of zero offset, the sensor will also have a reading when there is no current. So we set a parameter **Vref** to fix it, you can find it in the code block above.

#### Line 21:

```
1float Vref = 265;
2//Vref is zero drift value, you need to change this value to the value you actually measured before using it.
```

In the demo code, we set the Vref to 265, however, the zero offset value varies from board to board. As you know, the board we use in this demo is 288.09. So let's modify the Line 21:

Then save the code and upload the code again, follow the Step 2. and Step 3. Now let's see :

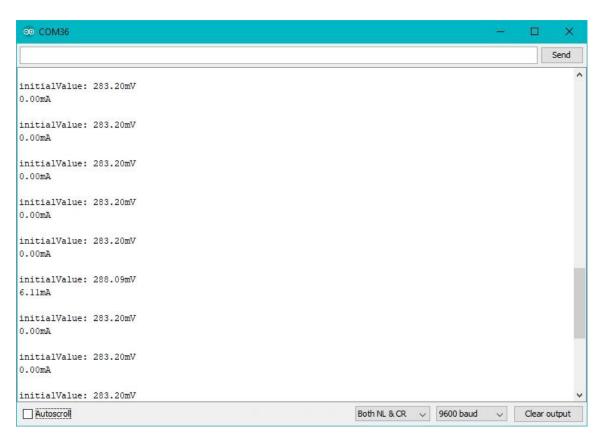

Figure 6. Now the current zero offset turns to 0mA

When the current output becomes to 0mA or a small value, you have completed the calibration.

• **Step 5.** Now it's all yours, you can power up the current. Please feel free to use it, remember this is a 2.5A DC Current Sensor, current cannot exceed 2.5A!

If you want to know the calculation formula of the result, please refer to the FAQ Q1

### **Play with Raspberry**

### **Materials required**

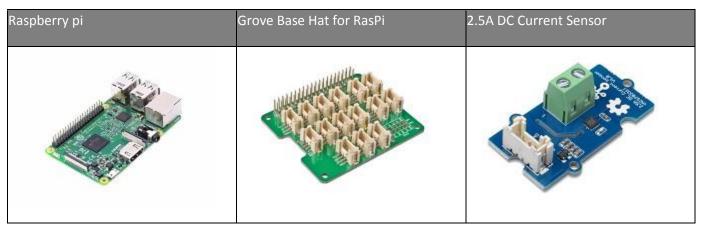

#### Hardware Connection

- Step 1. Plug the Grove Base Hat into Raspberry Pi.
- Step 2. Connect the Grove 2.5A DC Current Sensor(ACS70331) to port **A0** of the Base Hat.
- **Step 3**. Connect the positive and negative poles of the circuit to be tested to the corresponding positive and negative poles of the screw terminal.

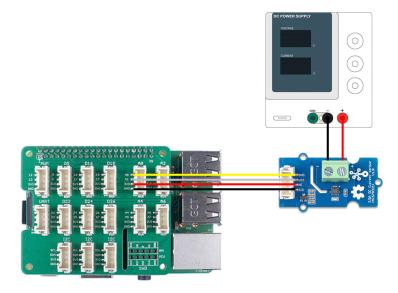

**Figure 7**. We use the DC Power Supply in this demo, please set the current to 0A or do not power on it at first

### Tip

If you reverse the positive and negative poles, the reading will be reversed. This sensor need calibration before use, so please do not power on the circuit first.

• Step 4. Power the Raspberry Pi via the Micro-USB cable.

#### **Attenton**

You can power the Raspberry Pi by computer USB port or DC adapter, however, if you are using the Raspberry pi 3B+, we strongly recommend you to power it by DC adapter, if you use the USB port of the PC, you may damage the Raspberry Pi 3B+.

#### Software

- **Step 1**. Follow Setting Software to configure the development environment.
- Step 2. Download the source file by cloning the grove.py library.

```
1cd ~
2git clone https://github.com/Seeed-Studio/grove.py
```

Step 3. Excute following commands to run the code.

```
1cd grove.py/grove  # to enter the demo file folder
2python grove_current_sensor.py 0 2.5A  # to run the demo program
```

### Then the terminal will output as following:

```
1pi@raspberrypi:~/grove.py/grove $ python grove current sensor.py 0 2.5A
 2pin voltage(mV):
 3270
 4current (mA):
 513.0
 6()
 7pin voltage(mV):
 8270
 9current (mA):
1013.0
11()
12pin voltage(mV):
13270
14current (mA):
1513.0
16()
17pin voltage(mV):
18269
19current (mA):
2011.0
21()
22pin voltage(mV):
23270
24current (mA):
2513.0
26()
27^CTraceback (most recent call last):
28 File "grove current sensor.py", line 200, in <module>
29 main()
30 File "grove current sensor.py", line 185, in main
31 time.sleep(\frac{1}{1})
```

```
32KeyboardInterrupt
```

#### Note

Please note the second command, There are two parameters after the file name:

- **0** means the sensor is connected to port A0. If you connect the sensor to port A2, then you need to change this parameter to 2. This parameter has a range of 0-7, but if you use the Grove base hat, you can only use 0/2/4/6 because of the physical limitations of the interface.
- 2.5A means the current sensor type is 2.5A DC

| Sensor                                      | Current type | Parameter Value |
|---------------------------------------------|--------------|-----------------|
| Grove - 2.5A DC Current Sensor(ACS70331)    | DC           | 2.5A            |
| Grove - ±5A DC/AC Current Sensor (ACS70331) | DC           | 5A_DC           |
|                                             | AC           | 5A_AC           |
| Grove - 10A DC Current Sensor (ACS725)      | DC           | 10A             |

This series has three current sensors, the parameter list is as above

### Step 4 Calibration.

When there is no current flowing, the sensor will still have a small output value. We call this value zero offset. As you can see, in the step 3, the zero offset of this board is 270mV, converted into current is 13mA.

Due to the presence of zero offset, the sensor will also have a reading when there is no current. So we set a parameter **Vref** to fix it, you can find it in the **python grove\_current\_sensor.py**. For the Grove - 2.5A DC Current Sensor(ACS70331), we set the **Vref** to 260 by default, however the zero offset varies from board to board. That's why we need to do the calibration first.

Check the python code below:

```
1#!/usr/bin/env python
2# -*- coding: utf-8 -*-
3#
4# The MIT License (MIT)
5# Copyright (C) 2018 Seeed Technology Co., Ltd.
6#
7# This is the library for Grove Base Hat
8# which used to connect grove sensors for Raspberry Pi.
9'''
10This is the code for
```

```
11 - `Grove - 2.5A DC current sensor <a href="https://www.seeedstudio.com/Grove-">https://www.seeedstudio.com/Grove-</a>
122-5A-DC-Current-Sensor-ACS70331-p-2929.html>
- `Grove - 5A AC/DC current sensor <a href="https://www.seeedstudio.com/Grove-">https://www.seeedstudio.com/Grove-</a>
145A-DC-AC-Current-Sensor-ACS70331-p-2928.html>
                                          <https://www.seeedstudio.com/Grove-</pre>
15 - `Grove - 10A current sensor
1610A-DC-Current-Sensor-ACS725-p-2927.html>
17Examples:
18 .. code-block:: python
19
          import time
20
          from grove current sensor import Current
21
         pin = 0
22
         sensor type = "2.5A"
23
          #if use 10A current sensor input: pin = 0 , sensor type = "10A"
24
          if (sensor type == "2.5A"):
25
              sensitivity = 1000.0 / 800.0
              Vref = 260
26
          if (sensor type == "5A DC"):
27
              sensitivity = 1000.0 / 200.0
28
29
              Vref = 1498
30
          if (sensor type == "5A AC"):
31
              sensitivity = 1000.0 / 200.0
              Vref = 1498
32
33
          if (sensor type == "10A"):
              sensitivity = 1000.0 / 264.0
34
              Vref = 322
35
          averageValue = 500
36
37
          ADC = Current()
          while True:
38
              if(sensor type == "5A AC"):
39
40
                  pin voltage =
41ADC.get_nchan_vol_milli_data(pin,averageValue)
                  current =
43ADC.get nchan AC current data(pin,sensitivity,Vref,averageValue)
44
              else:
                  temp =
46ADC.get nchan current data(pin, sensitivity, Vref, averageValue)
                  current = temp[0]
47
                   pin voltage = temp[1]
48
49
50
              current = round(current)
51
              print("pin voltage(mV):")
             print(pin voltage)
52
             print("current(mA):")
53
54
             print()
55
56
              time.sleep(1)
57
58'''
59
60import sys
61import time
62from grove.i2c import Bus
64ADC DEFAULT IIC ADDR = 0\times04
66ADC CHAN NUM = 8
67
```

```
68REG RAW DATA START = 0x10
 69REG VOL START = 0X20
 70REG RTO START = 0X30
 71
 72REG SET ADDR = 0XC0
 73
 74 all = ['Current', 'Bus']
 7.5
 76class Current():
 77
 78
      Grove Current Sensor class
 79
 80
 81
       def init (self,bus num=1,addr=ADC DEFAULT IIC ADDR):
 82
 83
           Init iic.
 84
 85
               bus num(int): the bus number;
 86
               addr(int): iic address;
 87
 88
          self.bus = Bus(bus num)
 89
          self.addr = addr
 90
     def get nchan vol milli data(self,n,averageValue):
 91
 92
           Get n chanel data with unit mV.
 93
 94
           :param int n: the adc pin.
 95
           :param int averageValue: Average acquisition frequency.
 96
              int: voltage value
 97
 98
           val = 0
99
100
          for i in range(averageValue):
101
              data =
102self.bus.read i2c block data(self.addr, REG VOL START+n,2)
              val += data[1] << 8 | data[0]</pre>
103
          val = val / averageValue
104
           return val
105
106
     def get nchan current data(self,n,sensitivity,Vref,averageValue):
107
108
           2.5A/5A DC/10A cunrrent sensor get n chanel data with unit mA.
109
110
           :param int n: the adc pin.
           :param float sensitivity: The coefficient by which voltage is
111
112converted into current.
          :param int Vref: Initial voltage at no load.
113
114
           :param int averageValue: Average acquisition frequency.
115
116
              int: current value
117
           val = 0
118
           for i in range(averageValue):
119
              data =
120
121self.bus.read i2c block data(self.addr, REG VOL START+n,2)
122
              val += data[1] << 8 | data[0]</pre>
          val = val / averageValue
123
           currentVal = (val - Vref) * sensitivity
124
```

```
return currentVal, val
126
127
      def get nchan AC current data(self,n,sensitivity,Vref,averageValue):
128
129
           5A current sensor AC output and get n chanel data with unit mA.
130
           :param int n: the adc pin.
131
           :param float sensitivity: The coefficient by which voltage is
132converted into current.
           :param int Vref: Initial voltage at no load.
133
134
           :param int averageValue: Average acquisition frequency.
135
136
              int: current value
137
138
          sensorValue = 0
139
          for i in range(averageValue):
               data=self.bus.read i2c block data(self.addr,REG VOL START+n,2)
140
               val=data[1] << 8 | data[0]</pre>
141
142
               if(val > sensorValue):
143
                   sensorValue=val
144
              time.sleep(0.00004)
145
          currentVal = ((sensorValue - Vref) * sensitivity)*0.707
146
          return currentVal
147
148ADC = Current()
149def main():
    if(len(sys.argv) == 3):
150
151
           pin = int(sys.argv[1])
152
153
          sensor type = sys.argv[2]
           if (pin < 8 and (sensor_type == "2.5A" or sensor type == "5A DC"
154
155or sensor type == "5A AC" or sensor type == "10A") ):
               if (sensor_type == "2.5A"):
156
                  sensitivity = 1000.0 / 800.0
157
                   Vref = 260
158
               if (sensor type == "5A DC"):
159
                  sensitivity = 1000.0 / 200.0
160
                  Vref = 1498
161
               if (sensor type == "5A AC"):
162
                   sensitivity = 1000.0 / 200.0
163
                   Vref = 1498
164
               if (sensor type == "10A"):
165
                  sensitivity = 1000.0 / 264.0
166
                   Vref = 322
167
168
               averageValue = 500
169
              while True:
170
171
172
                   if(sensor type == "5A AC"):
                       pin voltage =
173
174ADC.get_nchan_vol milli data(pin,averageValue)
                      current =
176ADC.get_nchan_AC_current_data(pin,sensitivity,Vref,averageValue)
177
                   else:
178
                       temp =
179ADC.get nchan current data(pin, sensitivity, Vref, averageValue)
180
                       current = temp[0]
                       pin voltage = temp[1]
181
```

```
182
183
                  current = round(current)
                  print("pin voltage(mV):")
184
                  print(pin voltage)
185
                  print("current(mA):")
186
187
                  print(current)
188
                  print()
189
                  time.sleep(1)
190
          else:
               print("parameter input error!")
               print("Please enter parameters for example: python
   grove current sensor 0 2.5A")
              print("parameter1: 0-7")
               print("parameter2: 2.5A/5A DC/5A AC/10A")
       else:
          print("Please enter parameters for example: python
   grove current sensor 0 2.5A")
          print("parameter1: 0-7")
           print("parameter2: 2.5A/5A DC/5A AC/10A")
   if __name__ == '__main__':
      main()
```

You can modify the Vref at line 147 of the code block above:

```
if (pin < 8 and (sensor type == "2.5A" or sensor type == "5A DC" or</pre>
 2sensor type == "5A AC" or sensor type == "10A") ):
              if (sensor type == "2.5A"):
                  sensitivity = 1000.0 / 800.0
 4
 5
                  Vref = 260
              if (sensor type == "5A DC"):
 6
 7
                  sensitivity = 1000.0 / 200.0
                  Vref = 1498
 8
9
              if (sensor type == "5A AC"):
10
                  sensitivity = 1000.0 / 200.0
                  Vref = 1498
11
              if (sensor type == "10A"):
12
13
                  sensitivity = 1000.0 / 264.0
14
                  Vref = 322
              averageValue = 500
```

As you can see, for the 2.5A Current Sensor the default **Vref** is 260, and in the **Step 3**, we can find it when there is no current the zero offset value is 270mV. So let's change it into 270.

Now, let's run this demo again.

```
1pi@raspberrypi:~/grove.py/grove $ python grove current sensor.py 0 2.5A
 2pin voltage(mV):
 3269
 4current (mA):
 5-1.0
 6()
 7pin voltage(mV):
 8270
 9current (mA):
100.0
11()
12pin voltage(mV):
13270
14current (mA):
150.0
16()
17pin voltage(mV):
18270
19current (mA):
200.0
21()
22pin_voltage(mV):
23270
24current (mA):
250.0
26()
27^CTraceback (most recent call last):
28 File "grove current sensor.py", line 200, in <module>
30 File "grove current sensor.py", line 185, in main
31 time.sleep(\frac{1}{1})
32KeyboardInterrupt
```

Well, better than before, now you can measure the current more accurately 😂

#### **FAQ**

Q1# What's the current calculation formula?

A1: If you think the principle part is very complicated, let's put it in a easy way. The current in the circuit to be tested excites the magnetic field, which causes the resistance value of the GMR elements change. And the resistance change in the bridge causes a change in the voltage at the output of the chip. We call the voltage output as **V**<sub>IOUT</sub>.

VIOUT=Sens×IP+VIOUT(Q)VIOUT=Sens×IP+VIOUT(Q)

**Sens**: Sens is the coefficient that converts the current into an output voltage. For this module it is 800mA/V.

 $I_p$ :  $I_p$  is the current value in the circuit to be tested, Unit mA.

 $V_{IOUT(Q)}$ :  $V_{IOUT(Q)}$  is the voltage output when the  $I_p$  is 0mA(which means there is no current in the circuit to be tested), Unit mV.

Here comes the current value:

IP=VIOUT-VIOUT(Q)SensIP=VIOUT-VIOUT(Q)Sens

Now, Let's review the figure 5, we will explain why the current value of the output is not 0 when the actual current value in the circuit to be tested is 0. As you can see in the figure 5, the **initialValue** is 283.20mV, which is the **V**<sub>IOUT</sub>; the current is 22.75mA, which is the **I**<sub>p</sub>. As for the **V**<sub>IOUT(Q)</sub>, it is the **Vref** we set in the code. In figure 5, it is 265. And the **Sens** is 800mA/V, which is 800mA/1000mV. Now, just do some math:

283.20mV-265mV800mA/1000mV=22.75mA283.20mV-265mV800mA/100 0mV=22.75mA

So, in the figure 6, when we set the **Vref** to 283.20, the **Ip** turns to 0mA.

#### Resources

- [ZIP] Grove 2.5A DC Current Sensor(ACS70331) Schematic file
- [PDF] ACS70331 Datasheet

# **Tech Support**

Please submit any technical issue into our forum or drop mail to techsupport@seeed.cc